# **WinLOOK**

# Software for visualisation and export of archive data

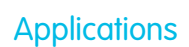

Simple, quick visualisation and export of archive data from the LIS-200 series of devices

### Brief information

**Data basis:** The basis for the visualisation of the data from the various devices is the archive data (raw data), which is stored in the form of ASCII files. The data is read out with the help of the WinPADS LIS-200 parameterisation and readout software, which is incorporated in the WinLOOK program menu and can be accessed via the menu bar. In addition to WinPADS it's also possible to use a PDA with the software module RM200 for the local readout from the devices.

WinLOOK enables the visualisation of all of the archive data stored in LIS-200 devices. With this program, it is possible to display monthly, daily or hourly archives including all data relevant for billing purposes or metering period archives showing the recorded load profiles. The software can also display archived data with information on any special events, which might have occurred as well as the archives with records of all parameter changes (Audit Trail).

**Visualisation:** The program offers the possibility to display the data both in a tabular and graphic form (e.g. bar chart or line diagram). The meter readings and analogue measured values can be displayed either exactly as they are stored in the raw data archives (i.e. unchanged) or individually and independent of the structure of the archived data.

In addition to this, the meter readings can be used to determine and display the gas consumption. It is also possible to highlight and filter entries in the archive relating to special events, e.g. synchronisation of the time.

The time period from which the data is to be displayed as well as whether the values are to be shown on a monthly, daily or interval basis can be selected as required.

**Data management:** In order to select the archives to be displayed, the identification data such as the customer name or metering point code stored in the devices is organised within the program in a simple tree structure. This enables the user to arrange the data from several devices belonging to one customer in one table, for example, or to show all of the channels from one volume corrector at the same time, thus providing a transparent overview of the information.

**Printout and export:** The general data concerning the device or the metering point and the archive data can be printed out or exported as a file at the push of a button. The Microsoft applications Word and Excel are supported for the purpose of direct export.

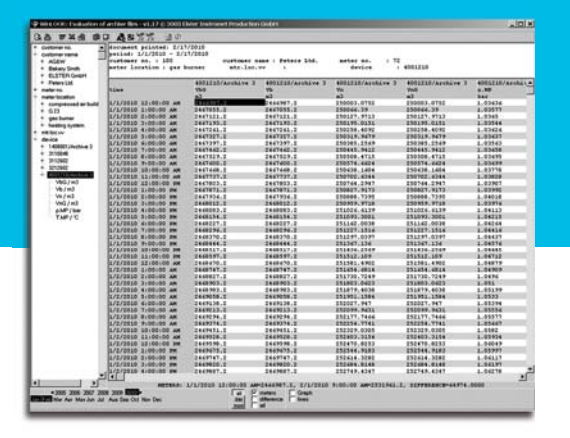

#### Main features

- Easy visualisation of archive data
- Visualisation of archives for recorded events and parameter changes
- Simple filter functions for events
- Visualisation in tabular and graphic form
- Direct data export to Microsoft applications Word and Excel
- Simple transfer of data via Windows clipboard function
- Integrated manual as help function

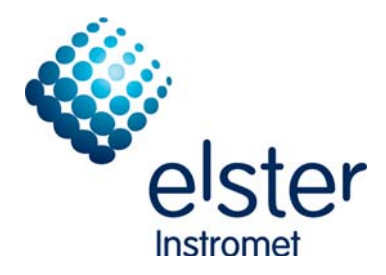

## WinLOOK: Software for visualisation and export of archive data

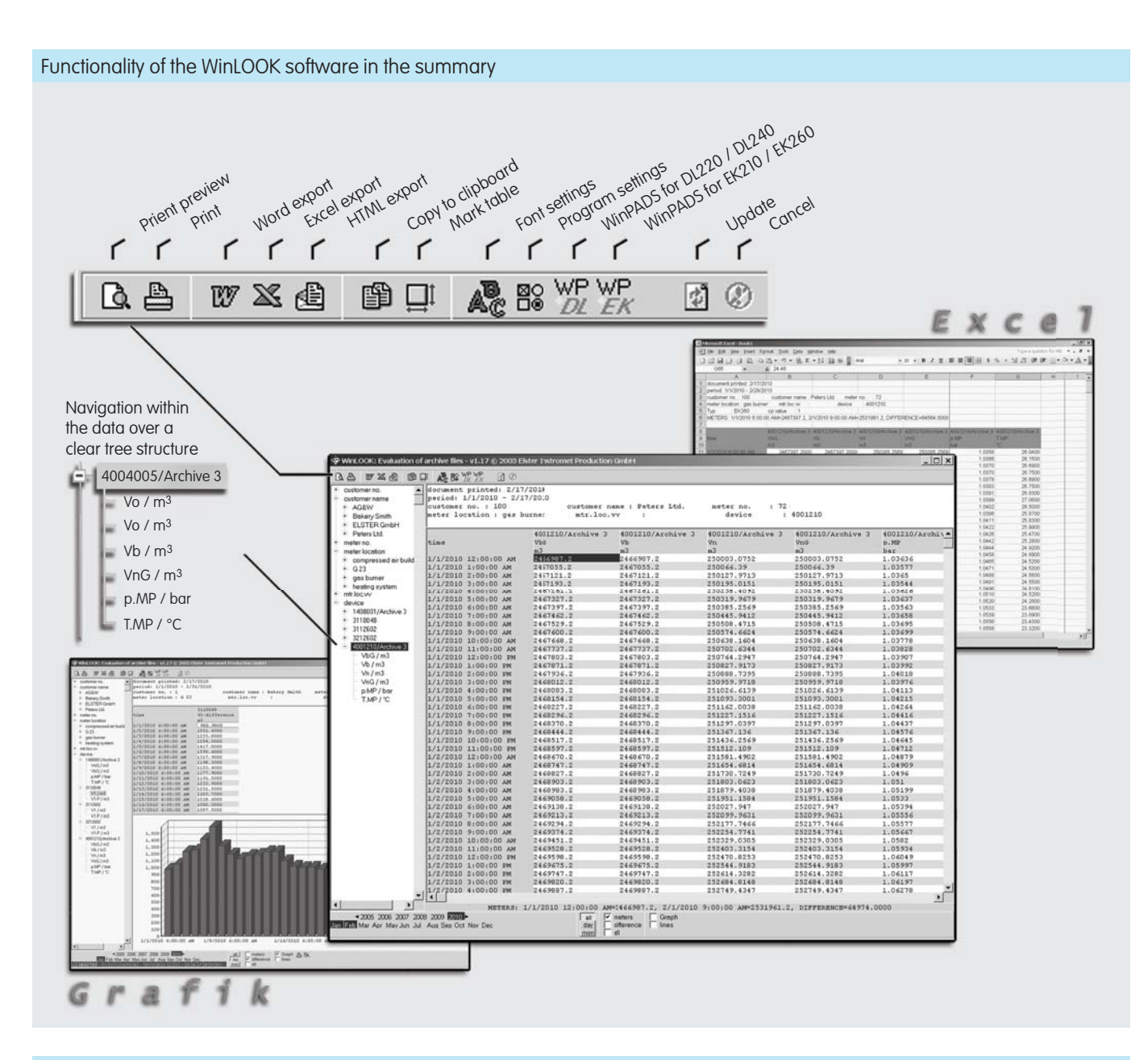

#### System requirements and order information

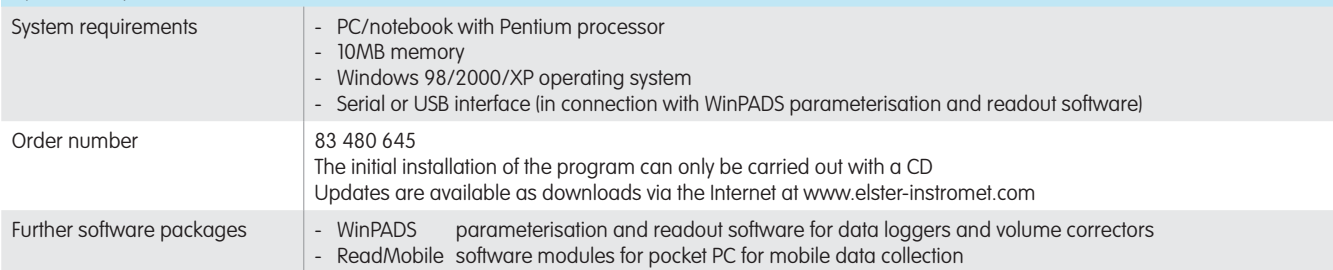

#### Your contacts

Germany Belgium Singapore Steinern Str. 19 - 21 Rijkmakerlaan 9 160 Paya Lebar Road 55252 Mainz-Kastel 2910 Essen #04-01 Orion@Paya Lebar T +32 3 670 0700<br>
F +32 3 667 6940<br>
T +65 6247 7728 F +49 6134 605 223 F +32 3 667 6940 T +65 6247 7728 www.elster-instromet.com

Elster GmbH Elster-Instromet N.V. Elster-Instromet Sdn. Bhd. (Singapore Branch) info@elster-instromet.com info@elster-instromet.com sales@elster-instromet.com sales@elster-instromet.com.sg

A11.08.2010

WinLOOK EN03